### almlu CISCO.

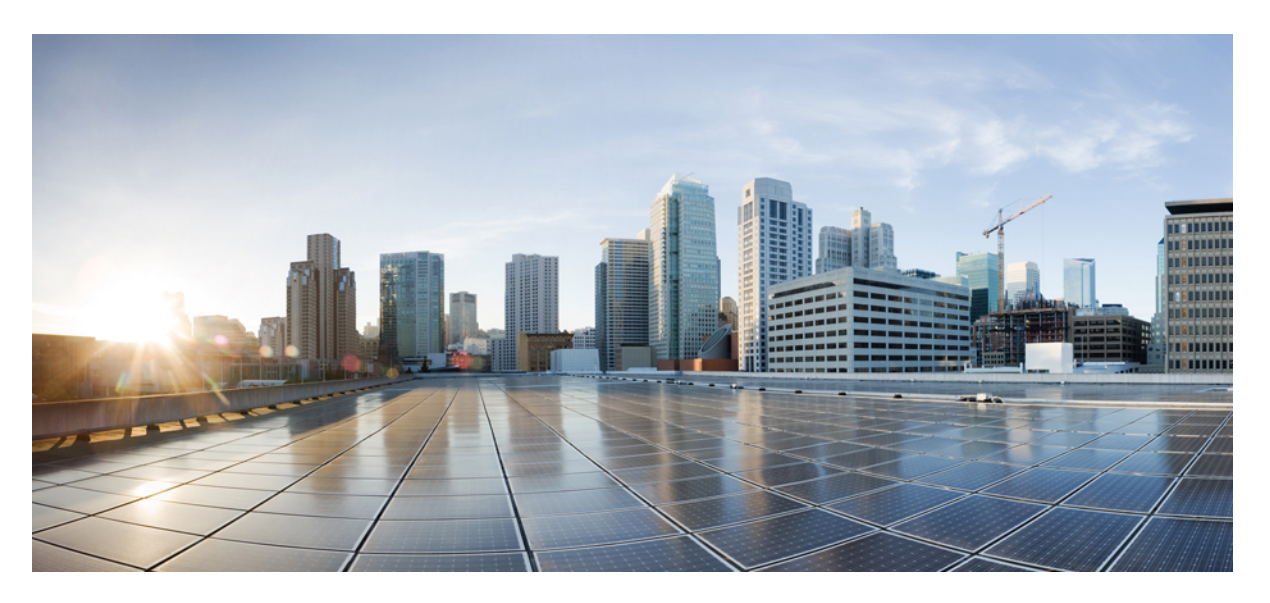

### **SAML SSO Deployment Guide for Cisco Unified Communications Applications, Release 12.0(1)**

**First Published:** 2017-08-31

### **Americas Headquarters**

Cisco Systems, Inc. 170 West Tasman Drive San Jose, CA 95134-1706 USA http://www.cisco.com Tel: 408 526-4000 800 553-NETS (6387) Fax: 408 527-0883

© 2020 Cisco Systems, Inc. All rights reserved.

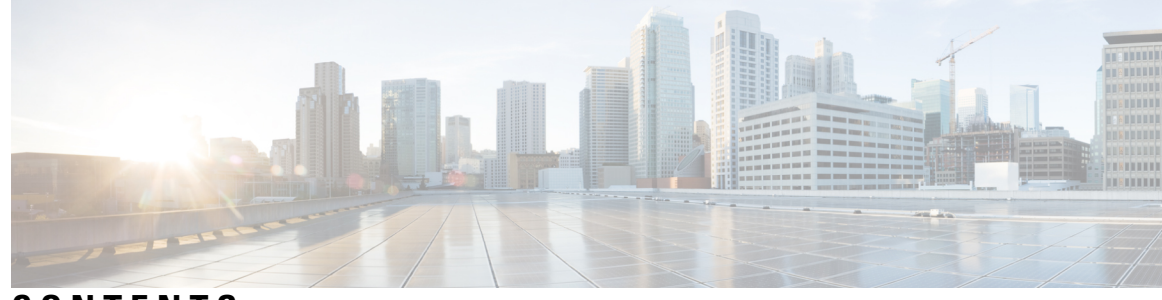

### **CONTENTS**

I

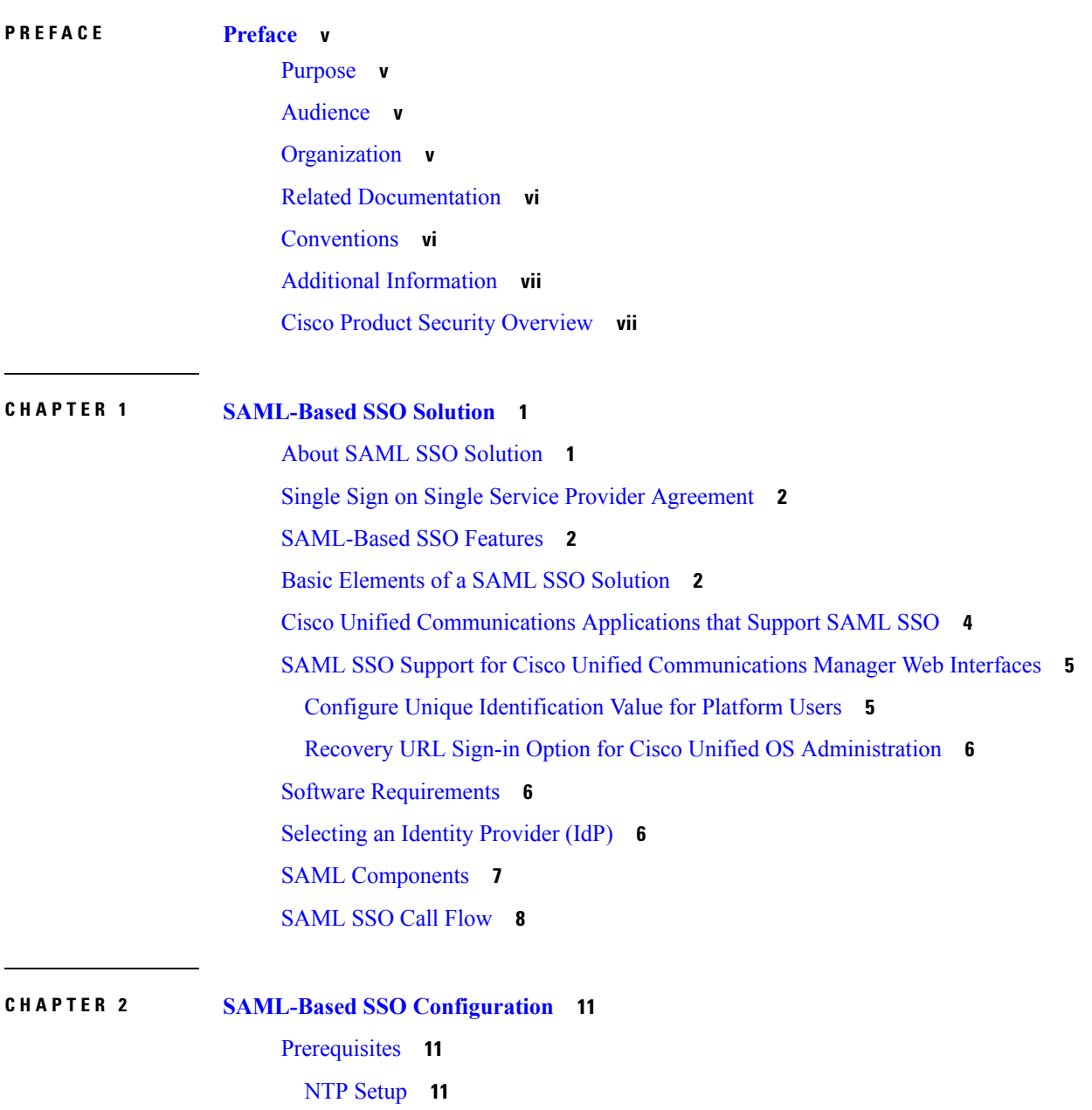

DNS [Setup](#page-18-3) **11** [Directory](#page-19-0) Setup **12** Certificate [Management](#page-19-1) and Validation **12** [Certificates](#page-20-0) Signed by a Certificate Authority **13** Configure [Multiserver](#page-20-1) SAN Certificates **13** Deploy Certificate Issuer for Microsoft Edge [Interoperability](#page-21-0) **14** SAML SSO [Configuration](#page-22-0) Task Flow **15** Export UC Metadata from Cisco Unified [Communications](#page-23-0) Manager **16** Enable SAML SSO in Cisco Unified [Communications](#page-23-1) Manager **16** Verify the SAML SSO [Configuration](#page-25-0) **18** [Reconfigure](#page-26-0) OpenAM SSO to SAML SSO Following an Upgrade **19** SAML SSO [Deployment](#page-26-1) Interactions and Restrictions **19**

**CHAPTER 3 End User [SAML](#page-28-0) SSO 21**

End User SAML SSO [Configuration](#page-28-1) **21**

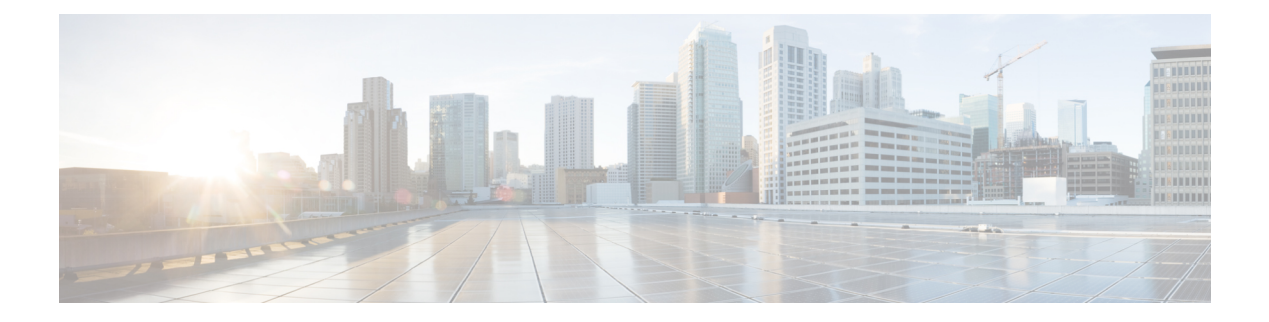

# <span id="page-4-0"></span>**Preface**

- [Purpose,](#page-4-1) on page v
- [Audience,](#page-4-2) on page v
- [Organization,](#page-4-3) on page v
- Related [Documentation,](#page-5-0) on page vi
- [Conventions,](#page-5-1) on page vi
- Additional [Information,](#page-6-0) on page vii
- Cisco Product Security [Overview,](#page-6-1) on page vii

## <span id="page-4-1"></span>**Purpose**

The *SAML SSO Deployment Guide for Cisco Unified Communications Applications* provides information on how to enable the Security Assertion Markup Language Single Sign-On (SAML SSO) solution, which allows administrators to access a defined set of Cisco collaboration applications seamlessly after signing into one of those applications. This document describes the various applications that can be used with the SAML-based SSO solution as well as the supported Identity Providers (IdPs) that provide the user authentication for the solution. This document provides links to product documentation for configuration of specific collaboration applications.

## <span id="page-4-3"></span><span id="page-4-2"></span>**Audience**

This document is intended for system administrators who are familiar with the SAML-based SSO solution for the various Cisco Unified Communications applications and supported IdPs. This guide also requires knowledge of Network Time Protocol (NTP) and Domain Name System (DNS) server settings.

## **Organization**

The following table provides the organization of this guide.

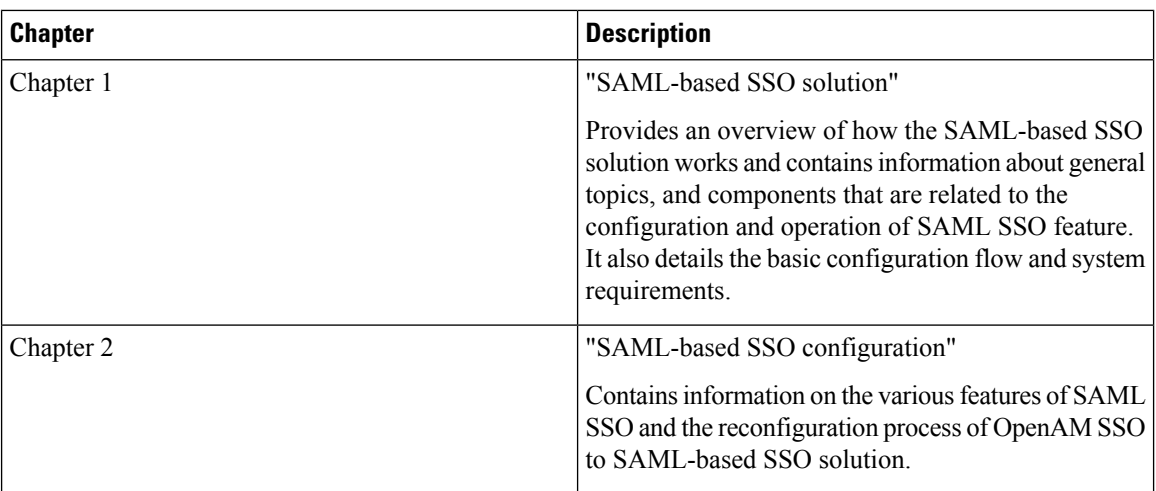

## <span id="page-5-0"></span>**Related Documentation**

See the following documents for further information about related SAML SSO solutions and configurations:

- *Cisco Unified Communications Manager Documentation Guide, Release 10.0(1)*
- *Release Notes for Cisco Unified Communications Manager, Release 10.0(1)*
- *Release Notes for Cisco Unified Communications Manager, Release 10.5(1)*
- *Release Notes for Cisco Unified Communications Manager, Release 12.5(1)*
- *Cisco Prime Collaboration 10.0 Assurance Guide - Advanced*
- *Cisco Unified Communications Manager System Guide, Release 10.0(1)*
- *Features and Services Guide for Cisco Unified Communications Manager , Release 10.0(1)*
- *System Administration Guide for Cisco Unity Connection, Release 10.0(1)*
- *Troubleshooting Guide for Cisco Unified Communications Manager, Release 10.0(1)*
- *Cisco Unified Communications Operating System Administration Guide, Release 10.0(1)*
- *Troubleshooting Guide for Cisco Unity Connection, Release 10.0(1)*
- *Quick Start Guide for the Cisco Unity Connection SAML SSO, Release 10.0(1)*

<span id="page-5-1"></span>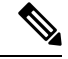

Obtain the latest documentation by accessing Cisco product documentation page at [https://www.cisco.com/](https://www.cisco.com/cisco/web/support/index.html) [cisco/web/support/index.html](https://www.cisco.com/cisco/web/support/index.html) **Note**

## **Conventions**

This document uses the following conventions.

Ш

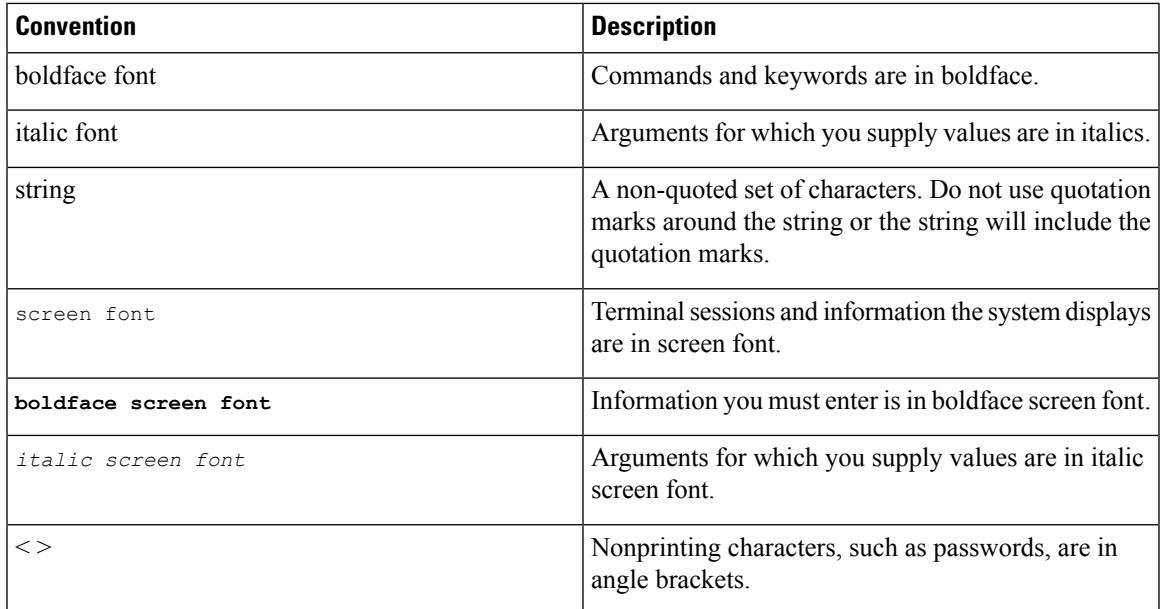

Notes use the following conventions:

Means reader take note. Notes contain helpful suggestions or references to material not covered in the publication. **Note**

Tips use the following conventions:

$$
\boldsymbol{\mathcal{L}}
$$

**Tip** Means the information contains useful tips.

## <span id="page-6-0"></span>**Additional Information**

For information on obtaining documentation, submitting a service request, and gathering additional information, see the monthly *What's New in Cisco Product Documentation*, which also lists all new and revised Cisco technical documentation, at:

http://www.cisco.com/en/US/docs/general/whatsnew/whatsnew.html

Subscribe to the *What's New in Cisco Product Documentation* as a Really Simple Syndication (RSS) feed and set content to be delivered directly to your desktop using a reader application. The RSS feeds are a free service and Cisco currently supports RSS Version 2.0.

## <span id="page-6-1"></span>**Cisco Product Security Overview**

This product contains cryptographic features and is subject to United States and local country laws governing import, export, transfer and use. Delivery of Cisco cryptographic products does not imply third-party authority to import, export, distribute or use encryption. Importers, exporters, distributors and users are responsible for

compliance with U.S. and local country laws. By using this product you agree to comply with applicable laws and regulations. If you are unable to comply with U.S. and local laws, return this product immediately.

Further information regarding U.S. export regulations may be found at http://www.access.gpo.gov/bis/ear/ear\_data.html

<span id="page-8-0"></span>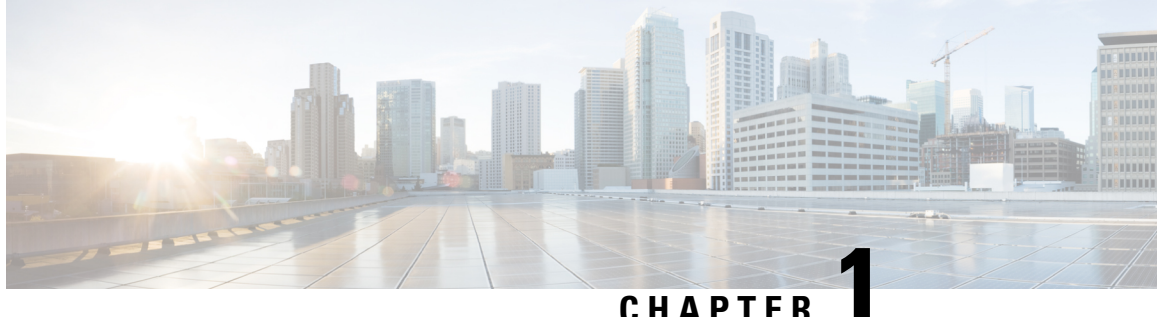

## **SAML-Based SSO Solution**

- About SAML SSO [Solution,](#page-8-1) on page 1
- Single Sign on Single Service Provider [Agreement,](#page-9-0) on page 2
- [SAML-Based](#page-9-1) SSO Features, on page 2
- Basic [Elements](#page-9-2) of a SAML SSO Solution, on page 2
- Cisco Unified [Communications](#page-11-0) Applications that Support SAML SSO, on page 4
- SAML SSO Support for Cisco Unified [Communications](#page-12-0) Manager Web Interfaces, on page 5
- Software [Requirements,](#page-13-1) on page 6
- [Selecting](#page-13-2) an Identity Provider (IdP), on page 6
- SAML [Components,](#page-14-0) on page 7
- [SAML](#page-15-0) SSO Call Flow, on page 8

## <span id="page-8-1"></span>**About SAML SSO Solution**

#### Ú

**Important**

When deploying Cisco Jabber with Cisco WebEx Meeting Server, Unified Communications Manager and the WebEx Meeting Server must be in the same domain.

SAML is an XML-based open standard data format that enables administratorsto access a defined set of Cisco collaboration applications seamlessly after signing into one of those applications. SAML describes the exchange of security related information between trusted business partners. It is an authentication protocol used by service providers (for example, Unified Communications Manager) to authenticate a user. SAML enables exchange of security authentication information between an Identity Provider (IdP) and a service provider.

SAML SSO uses the SAML 2.0 protocol to offer cross-domain and cross-product single sign-on for Cisco collaboration solutions. SAML 2.0 enables SSO across Cisco applications and enables federation between Cisco applications and an IdP. SAML 2.0 allows Cisco administrative users to access secure web domains to exchange user authentication and authorization data, between an IdP and a Service Provider while maintaining high security levels. The feature provides secure mechanisms to use common credentials and relevant information across various applications.

The authorization for SAML SSO Admin access is based on Role-Based Access Control (RBAC) configured locally on Cisco collaboration applications.

SAML SSO establishes a Circle of Trust (CoT) by exchanging metadata and certificates as part of the provisioning process between the IdP and the Service Provider. The Service Provider trusts the IdP's user information to provide access to the various services or applications.

Ú

**Important**

Service providers are no longer involved in authentication. SAML 2.0 delegates authentication away from the service providers and to the IdPs.

The client authenticates against the IdP, and the IdP grants an Assertion to the client. The client presents the Assertion to the Service Provider. Since there is a CoT established, the Service Provider trusts the Assertion and grants access to the client.

## <span id="page-9-0"></span>**Single Sign on Single Service Provider Agreement**

Single sign-on allows you to access multiple Cisco collaboration applications after logging on to one of them. In the releases earlier than Unified Communications Manager Release 11.5, when administrators enabled SSO, each cluster node generated its own service provider metadata (SP metadata) file with a URL and a certificate. Each generated file had to be uploaded separately on Identity Provider (IDP) server. As the IDP server considered each IDP and SAML exchange as a separate agreement, the number of agreements that were created was equivalent to the number of nodes in the cluster.

To improve the user experience and to reduce the total cost of the solution for large deployments, this release is enhanced. Now, it supports a single SAML agreement for a Unified Communications Manager cluster (Unified Communications Manager and Instant Messaging and Presence (IM and Presence)).

## <span id="page-9-1"></span>**SAML-Based SSO Features**

Enabling SAML SSO results in several advantages:

- It reduces password fatigue by removing the need for entering different user name and password combinations.
- It transfers the authentication from your system that hosts the applications to a third party system. Using SAML SSO, you can create a circle of trust between an IdP and a service provider. The service provider trusts and relies on the IdP to authenticate the users.
- It protects and secures authentication information. It provides encryption functionsto protect authentication information passed between the IdP, service provider, and user. SAML SSO can also hide authentication messages passed between the IdP and the service provider from any external user.
- It improves productivity because you spend less time re-entering credentials for the same identity.
- It reduces costs as fewer help desk calls are made for password reset, thereby leading to more savings.

## <span id="page-9-2"></span>**Basic Elements of a SAML SSO Solution**

- Client (the user's client): This is a browser-based client or a client that can leverage a browser instance for authentication. For example, a system administrator's browser.
- Service provider: This is the application or service that the client is trying to access. For example, Unified Communications Manager.
- An Identity Provider (IdP) server: This is the entity that authenticates user credentials and issues SAML Assertions.
- Lightweight Directory Access Protocol (LDAP) users: These users are integrated with an LDAP directory, for example Microsoft Active Directory or OpenLDAP. Non-LDAP users reside locally on the Unified Communications server.
- SAML Assertion: It consists of pieces of security information that are transferred from IdPs to the service provider for user authentication. An assertion is an XML document that containstrusted statements about a subject including, for example, a username and privileges.SAML assertions are usually digitally signed to ensure their authenticity.
- SAML Request: This is an authentication request that is generated by a Unified Communications application. To authenticate the LDAP user, Unified Communications application delegates an authentication request to the IdP.
- Circle of Trust (CoT): It consists of the various service providers that share and authenticate against one IdP in common.
- Metadata: This is an XML file generated by an SSO-enabled Unified Communications application (for example, Unified Communications Manager, Cisco Unity Connection, and so on) as well as an IdP. The exchange of SAML metadata builds a trust relationship between the IdP and the service provider.
- Assertion Consumer Service (ACS) URL: This URL instructs the IdPs where to post assertions. The ACS URL tells the IdP to post the final SAML response to a particular URL.

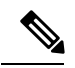

**Note** All in-scope services requiring authentication use SAML 2.0 as the SSO mechanism.

See the following figure for the identity framework of a SAML SSO solution.

**Figure 1: Identity Framework for the SAML SSO Solution**

### **Identity Framework**

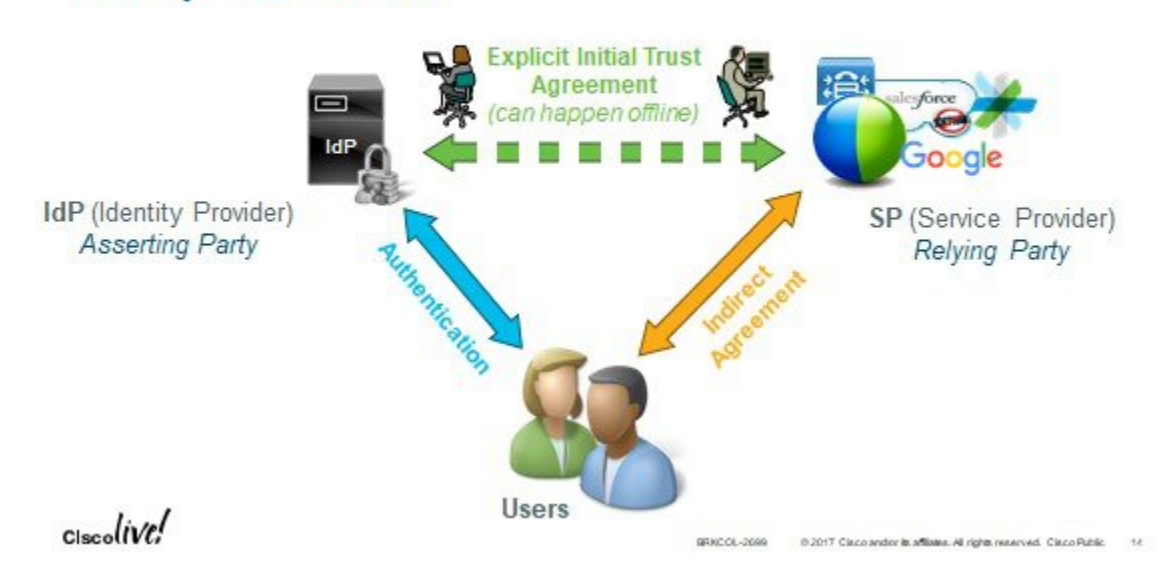

**SAML SSO Deployment Guide for Cisco Unified Communications Applications, Release 12.0(1)**

393664

## <span id="page-11-0"></span>**CiscoUnifiedCommunicationsApplications thatSupportSAML SSO**

- Unified Communications Manager
- Unified Communications Manager IM and Presence Service

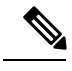

See the "SAML Single Sign-On" chapter in the *Features and Services Guide for Cisco Unified Communications Manager, Release 10.0(1)* for detailed information on configuring SAML SSO. **Note**

• Cisco Unity Connection

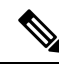

See the "Managing SAML SSO in Cisco Unity Connection" chapter in the *System Administration Guide for Cisco Unity Connection Release 10.x* for additional information on configuring theSAML SSO feature on the Cisco Unity Connection server. **Note**

• Cisco Prime Collaboration

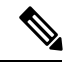

See the "Single Sign-On for Prime Collaboration" section under "Managing Users" chapter in the *Cisco Prime Collaboration 10.0 Assurance Guide - Advanced* guide to get detailed information on the SAML SSO configuration steps on the Cisco Prime Collaboration server. **Note**

• Windows version of Cisco Unified Real-Time Monitoring Tool (RTMT).

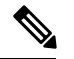

See the "Configure SSO for RTMT" procedure under "Configure Initial System and Enterprise Parameters" chapter in the *System Configuration Guide for Cisco Unified Communications Manager* guide to get detailed information on how to enable SAML SSOfor RTMT. **Note**

• Cisco Expressway

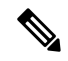

**Note**

See the *Cisco Expressway Administrator Guide* to get SAML SSO setup information for Cisco Expressway.

## <span id="page-12-0"></span>**SAMLSSOSupportforCiscoUnifiedCommunicationsManager Web Interfaces**

With this release, the Cisco Unified OS Administration and Disaster Recovery System are now the Security Assertion Markup Language (SAML) SSO-supported applications. If SAML SSO is enabled, you can launch these applications or other supported applications, such as Unified Communications Manager, after a single sign-in with an Identity Provider (IdP). You no longer need to sign in to these applications separately.

To support SAML SSO for Cisco Unified OS Administration and Disaster Recovery System, the Level 4 administrator creates the Level 0 and Level 1 administrators in the active directory. The Level 4 administrator adds the platform administrators in all the nodes of a cluster. With this addition, the platform administrators are synchronized between the active directory and the platform database. While configuring users in platform database, the administrator must configure the **uid** value for the user. Cisco Unified OS Administration and Disaster Recovery System applications use the **uid** value to authorize a user. The IdP server authenticates their credentials against the active directory server and sends aSAML response. After authentication, Unified Communications Manager authorizes the users from the platform database using the **uid** value. For details on **uid** value, see Configure Unique [Identification](#page-12-1) Value for Platform Users, on page 5 procedure.

If SAML SSO is enabled for the existing release and you upgrade from earlier release to the new release, the SAML SSO support is available for Unified OS Administration and Disaster Recovery System applications in the new release. The SAML SSO support for these applications is also enabled when you enable SAML SSO for any Unified Communications Manager web applications. To enable the SAML SSO support for the new release, see the SAML SSO Enablement topic from the *SAML SSO Deployment Guide for Cisco Unified Communications Applications* at [http://www.cisco.com/c/en/us/support/unified-communications/](http://www.cisco.com/c/en/us/support/unified-communications/unified-communications-manager-callmanager/products-maintenance-guides-list.html) [unified-communications-manager-callmanager/products-maintenance-guides-list.html](http://www.cisco.com/c/en/us/support/unified-communications/unified-communications-manager-callmanager/products-maintenance-guides-list.html).

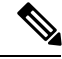

**Note**

When SAML SSO support is enabled for a Unified Communications Manager administrator, it is applicable across the cluster. However, for the Cisco Unified OS Administration and Disaster Recovery System applications, each platform administrator is specific to a node and these user details are not replicated across the cluster. So, each platform user is created in each subscriber node of a cluster.

### <span id="page-12-1"></span>**Configure Unique Identification Value for Platform Users**

The unique identification (UID) value is used to authorize a platform user to do SSO login on platform pages. The Level 4 administrator can configure this value for platform administrators in one of the following ways:

- While creating the platform users by using the **set account name** command on the CLI.
- While updating the existing **uid** value.

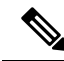

**Note**

For details,see the **set accountname** and **set accountssouidvalue** commandsin the *CommandLine Interface Reference Guide for Cisco Unified Communications Solutions*.

### <span id="page-13-0"></span>**Recovery URL Sign-in Option for Cisco Unified OS Administration**

With this release, platform administrators can access Cisco Unified OS Administration either by signing in to one of the SAML SSO-enabled applications or by using the recovery URL option. This option is available as **Recovery URL** to bypass Single Sign On link on the main page of the SSO-enabled nodes. Platform users can sign in to Cisco Unified OS Administration if they have Recovery URL access.

The Level 4 administrator configures the recovery URL sign-in option for platform users. The administrator can enable this option while the platform administrators are being created through CLI or when their details are being updated using the CLI command. For details on the CLI commands for recovery URL login for new and existing platform administrators, see the **set account ssorecoveryurlaccess** command in the *Command Line Interface Reference Guide for Cisco Unified Communications Solutions*.

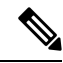

**Note**

By default, the **Recovery URL to bypass Single Sign On** link is enabled for the Level 4 administrator. This link is enabled for the platform administrators Level 0 and Level 1 in case of upgrade from earlier release to the new release.

## <span id="page-13-1"></span>**Software Requirements**

The SAML SSO feature requires the following software components:

- Cisco Unified Communications applications, release 10.0(1) or later.
- An LDAP server that is trusted by the IdP server and supported by Cisco Unified Communications applications.
- An IdP server that complies with SAML 2.0 standard.
- Login flow supported by Unified Comunications Manager is SP-initiated.

## <span id="page-13-2"></span>**Selecting an Identity Provider (IdP)**

Cisco Collaboration solutions use SAML 2.0 (Security Assertion Markup Language) to enable SSO (single sign-on) for clients consuming Unified Communications services.

SAML-based SSO is an option for authenticating UC service requests originating from inside the enterprise network, and it is now extended to clients requesting UC services from outside via Mobile and Remote Access (MRA).

If you choose SAML-based SSO for your environment, note the following:

- SAML 2.0 is not compatible with SAML 1.1 and you must select an IdP that uses the SAML 2.0 standard.
- SAML-based identity management is implemented in different ways by vendors in the computing and networking industry, and there are no widely accepted regulations for compliance to the SAML standards.
- The configuration of and policies governing your selected IdP are outside the scope of Cisco TAC (Technical Assistance Center) support. Please use your relationship and support contract with your IdP Vendor to assist in configuring the IDP properly. Cisco cannot accept responsibility for any errors, limitations, or specific configuration of the IdP.

Although Cisco Collaboration infrastructure may prove to be compatible with other IdPs claiming SAML 2.0 compliance, only the following IdPs have been tested with Cisco Collaboration solutions:

- OpenAM 10.0.1
- Microsoft® Active Directory® Federation Services 2.0 (AD FS 2.0)
- PingFederate® 6.10.0.4
- F5 BIG-IP 11.6.0
- Okta 2017.38

## <span id="page-14-0"></span>**SAML Components**

A SAML SSO solution is based on a particular combination of assertions, protocols, bindings, and profiles. The various assertions are exchanged among applications and sites using the protocols and bindings, and those assertions authenticate the users among sites. The SAML components are as follows:

• SAML Assertion: It defines the structure and content of the information that is transferred from IdPs to service providers. It consists of packets of security information and contains statements that service providers use for various levels of access-control decisions.

SAML SSO provides the following types of statements:

- Authentication statements- These statements assert to the service provider about the method of authentication that occurs between the IdP and the browser at a particular time.
- Attribute statements- These statements assert about certain attributes (name-value pairs) that are associated with the user. The attribute assertions contain specific information about the user. The service providers use attributes to make access-control decisions.
- SAML protocol: A SAML protocol defines how the SAML requests for and gets assertions. This protocol is responsible for the SAML request and response elements that consist of certain SAML elements or assertions. The SAML 2.0 contains the following protocols:
	- Assertion Query and Request Protocol
	- Authentication Request Protocol
- SAML binding: A SAML binding specifies the mapping of SAML assertion and/or protocol message exchanges with standard messaging formats or communication protocols like SOAP exchanges. Unified Communications 10.0 supports the following SAML 2.0 bindings:
	- HTTP Redirect (GET) Binding
	- HTTP POST Binding
- SAML profile: A SAML profile provides a detailed description of the combination of SAML assertions, protocols, and bindings to support well-defined use cases. Unified Communications 10.0 supports the SAML 2.0 Web Browser SSO Profile.

## <span id="page-15-0"></span>**SAML SSO Call Flow**

This section describes how the SAML SSO feature enables single sign-on for Unified Communications applications. This section also explains the relationship between the IdP and the service provider and helps identify the importance of the various configuration settings to enable single sign-on.

The following figure illustrates the SAML SSO call flow for cases where the IdP requests a username and password.

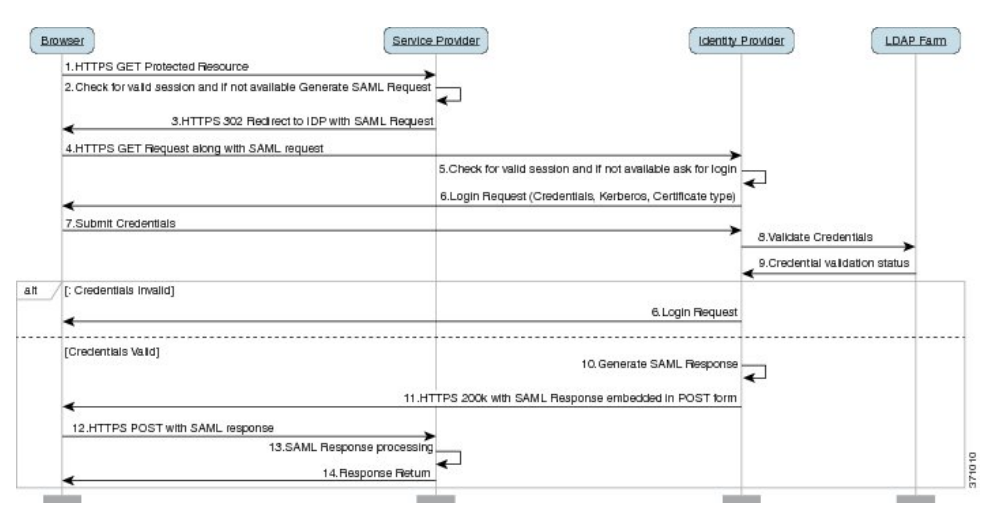

**Figure 2: SAML SSO Call Flow for Credential Requests from IdP**

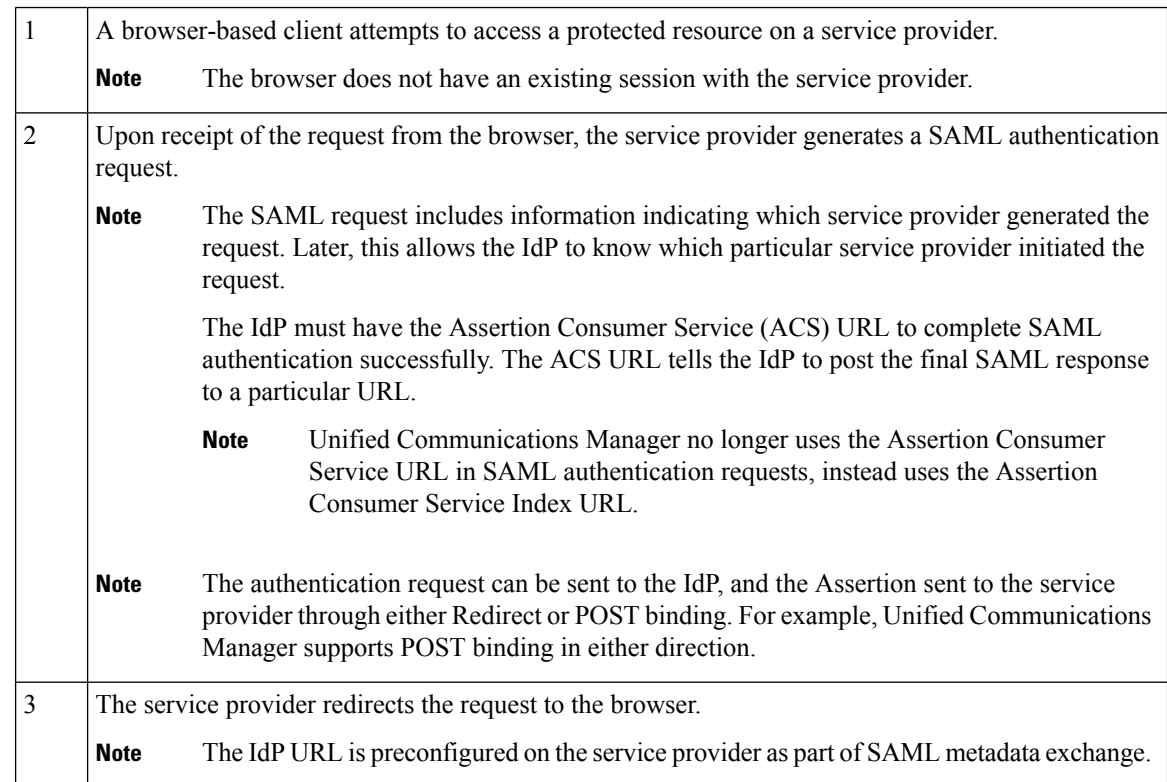

I

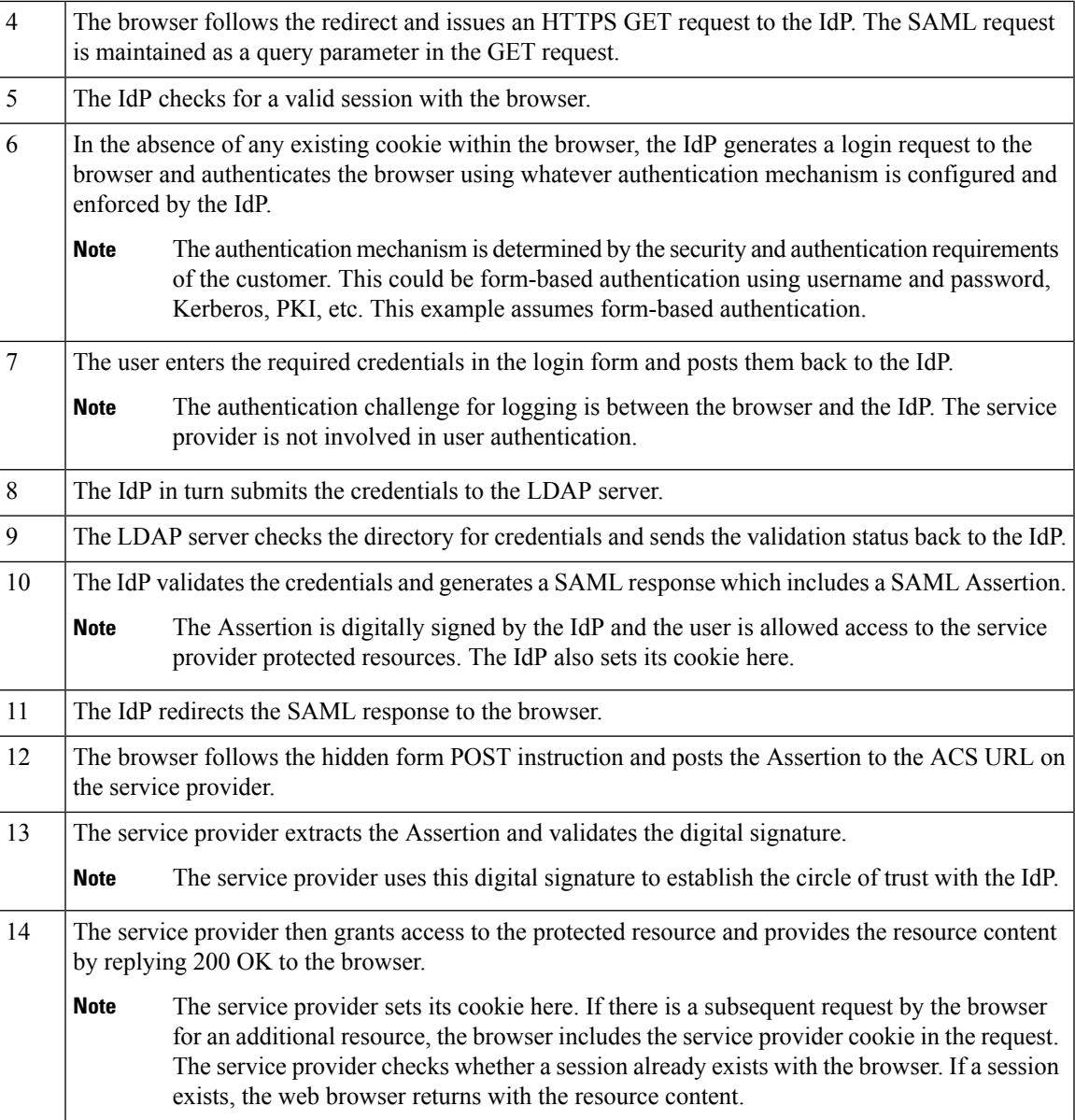

 $\mathbf I$ 

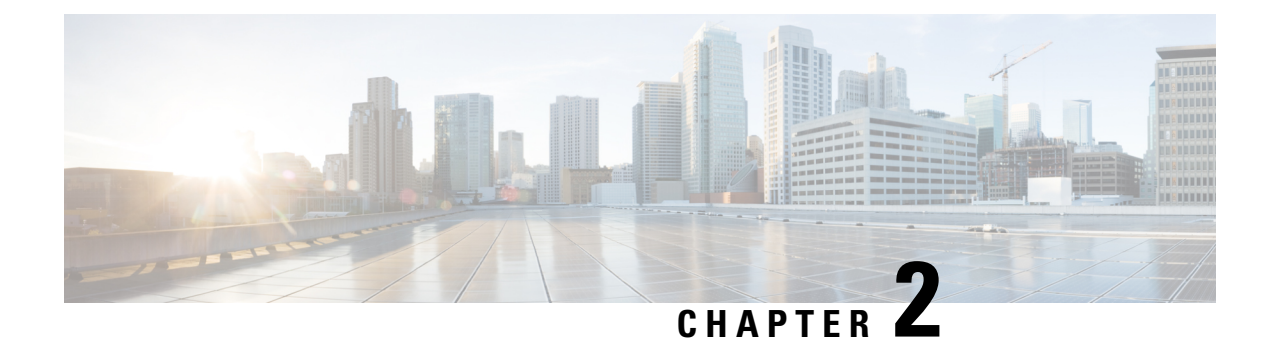

# <span id="page-18-0"></span>**SAML-Based SSO Configuration**

- [Prerequisites,](#page-18-1) on page 11
- SAML SSO [Configuration](#page-22-0) Task Flow, on page 15
- [Reconfigure](#page-26-0) OpenAM SSO to SAML SSO Following an Upgrade, on page 19
- SAML SSO Deployment Interactions and [Restrictions,](#page-26-1) on page 19

## <span id="page-18-2"></span><span id="page-18-1"></span>**Prerequisites**

### **NTP Setup**

In SAML SSO, Network Time Protocol (NTP) enables clock synchronization between the Unified Communications applications and IdP. SAML is a time sensitive protocol and the IdP determines the time-based validity of a SAML assertion. If the IdP and the Unified Communications applications clocks are not synchronized, the assertion becomes invalid and stops the SAML SSO feature. The maximum allowed time difference between the IdP and the Unified Communications applications is 3 seconds.

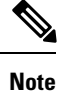

For SAML SSO to work, you must install the correct NTP setup and make sure that the time difference between the IdP and the Unified Communications applications does not exceed 3 seconds.

For information about synchronizing clocks, see the NTP Settings section in *Cisco Unified Communications Operating System Administration Guide*.

### <span id="page-18-3"></span>**DNS Setup**

Domain Name System (DNS) enables the mapping of host names and network services to IP addresses within a network or networks. DNS server(s) deployed within a network provide a database that maps network services to hostnames and, in turn, hostnames to IP addresses. Devices on the network can query the DNS server and receive IP addresses for other devices in the network, thereby facilitating communication between network devices.

Unified Communications applications can use DNS to resolve fully qualified domain names to IP addresses. The service providers and the IdP must be resolvable by the browser. For example, when the administrator enters the service provider hostname (http://www.cucm.com/ccmadmin) in the browser, the browser must resolve the hostname. When the service provider redirects the browser to IdP

(http://www.idp.com/saml)forSAML SSO, the browser must also resolve the IdPhostname. Moreover, when the IdP redirects back to the service provider ACS URL, the browser must resolve that as well.

### <span id="page-19-0"></span>**Directory Setup**

LDAP directory synchronization is a prerequisite and a mandatory step to enable SAML SSO across various Unified Communications applications. Synchronization of Unified Communications applications with an LDAP directory allows the administrator to provision users easily by mapping Unified Communications applications data fields to directory attributes.

**Note**

To enable SAML SSO, the LDAP server must be trusted by the IdP server and supported by Unified Communications applications.

For more information, see the following URL:

[http://www.cisco.com/en/US/docs/voice\\_ip\\_comm/cucm/srnd/collab10/directry.html](http://www.cisco.com/en/US/docs/voice_ip_comm/cucm/srnd/collab10/directry.html)

### <span id="page-19-1"></span>**Certificate Management and Validation**

#### Ú

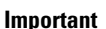

Cisco strongly recommends that server certificates are signed forSAML SSO and that multiserver certificates are used where product support is available.

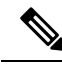

- **Note**
- Common Names (CN) and Subject Alternative Names (SAN) are references to the IP address or Fully Qualified Domain Name (FQDN) of the address that is requested. For instance, if you enter [https://www.cisco.com,](https://www.cisco.com) then the CN or SAN must have "www.cisco.com" in the header.
	- If the Unified Communications Manager is already in Mixed/Secure Mode and there are changes made to the certificates, then the CTL certificate must be updated using the secure USB token. Otherwise the Cisco Jabber client will not be able to acquire telephony capability. The CTL token update requires a Unified Communications Manager restart.

In SAML SSO, each entity participating in the SAML message exchange, including the user's web browser, must establish a seamless secure HTTPS connections to the required entities. Cisco strongly recommends that signed certificates issued by a trusted Certificate Authority be configured on each UC product participating in the SAML SSO deployment.

Unified Communications applications use certificate validation to establish secure connections with servers. Certificates are used between end points to build a trust/authentication and encryption of data. This confirms that the endpoints communicate with the intended device and have the option to encrypt the data between the two endpoints.

When attempting to establish secure connections, servers present Unified Communications clients with certificates. If the client cannot validate a certificate, it prompts the user to confirm if they want to accept the certificate.

### <span id="page-20-0"></span>**Certificates Signed by a Certificate Authority**

Cisco recommends using server certificatesthat are signed by one of the following types of Certificate Authority (CA):

- **Public CA** A third-party company verifies the server identity and issues a trusted certificate.
- **Private CA** You create and manage a local CA and issue trusted certificates.

The signing process varies for each product and can vary between server versions. It is beyond the scope of this document to provide detailed steps for every version of each server. Refer the appropriate server documentation for detailed instructions on how to get certificates signed by a CA.

However, the following steps provide a high-level overview of the procedure:

#### **Procedure**

- **Step 1** Generate a Certificate Signing Request (CSR) on each product that can present a certificate to the client.
- **Step 2** Submit each CSR to the CA.
- **Step 3** Upload the certificates that the CA issues to each server.

Every server certificate should have an associated root certificate present in the trust store on client computers. Cisco UC applications validate the certificates that servers present against the root certificates in the trust store.

If you get server certificates signed by a public CA, the public CA should already have a root certificate present in the trust store on the client computer. In this case, you do not need to import root certificates on the client computers.

You should import root certificates if the certificates are signed by a CA that does not already exist in the trust store, such as a private CA.

In SAML SSO, the IdP and service providers must have CA signed certificates with the correct domains in the CN or SAN. If the correct CA certificates are not validated, the browser issues a pop up warning.

For example, when the administrator points the browser to https://www.cucm.com/ccmadmin; the Unified Communications Manager portal presents a CA certificate to the browser. When the browser is redirected to https://www.idp.com/saml , the IdP presents a CA certificate. The browser will check that the certificate presented by the servers contains CN or SAN fields for that domain, and that the certificate is signed by a trusted CA.

Alternatively, if the customer has their own private CA, then that CA must be installed as a root trust anchor on the computers that the administrator is launching their browser from.

### <span id="page-20-1"></span>**Configure Multiserver SAN Certificates**

Each Cisco product has its own process for generating multiserver SAN certificates. For information about the Cisco products that support multiserver SAN certificates see the relevant guide.

#### **Related Topics**

Release Notes for Cisco Unified [Communications](http://www.cisco.com/c/en/us/td/docs/voice_ip_comm/cucm/rel_notes/10_5_1/CUCM_BK_CE15D2A0_00_cucm-release-notes-1051.html) Manager, Release 10.5(1) Cisco Unified [Communications](http://www.cisco.com/c/en/us/td/docs/voice_ip_comm/connection/10x/os_administration/guide/10xcucosagx/10xcucosag060.html#pgfId-1053402) Operating System Administration Guide for Cisco Unity Connection [Release](http://www.cisco.com/c/en/us/td/docs/voice_ip_comm/connection/10x/os_administration/guide/10xcucosagx/10xcucosag060.html#pgfId-1053402) 10.x Cisco Prime [Collaboration](http://www.cisco.com/c/en/us/products/cloud-systems-management/prime-collaboration/index.html)

**SAML SSO Deployment Guide for Cisco Unified Communications Applications, Release 12.0(1)**

### <span id="page-21-0"></span>**Deploy Certificate Issuer for Microsoft Edge Interoperability**

An interoperability issue exists withinSAML SSO deployments where the Microsoft Edge Browser is deployed. If the Edge Browser is deployed on an SSO-enabled machine, the Edge browser does not recognize the certificate issuer of the Unified Communications Manager certificate and does not provide access.

Use this procedure to fix this issue via the Group Policy Object (GPO) and Active Directory whereby you can push the certificate issuer of the Unified Communications Manager certificate to the Trusted Root Certification of local machines that use the Edge browser.

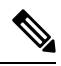

**Note**

The "certificate issuer" depends on how your certificates are set up.For example, for third-party CA certificates, You may need to push the CA certificate only if the CA itself signs the Unified Communications Manager certificate. However, if an intermediate CA signs the Unified Communications Manager certificate, you may need to push the complete certificate chain, which will include the root certificate, intermediate certificate, and any leaf certificates.

#### **Before you begin**

Membership in the local **Administrators** group, or equivalent, of the local machine is the minimum required to complete this procedure

#### **Procedure**

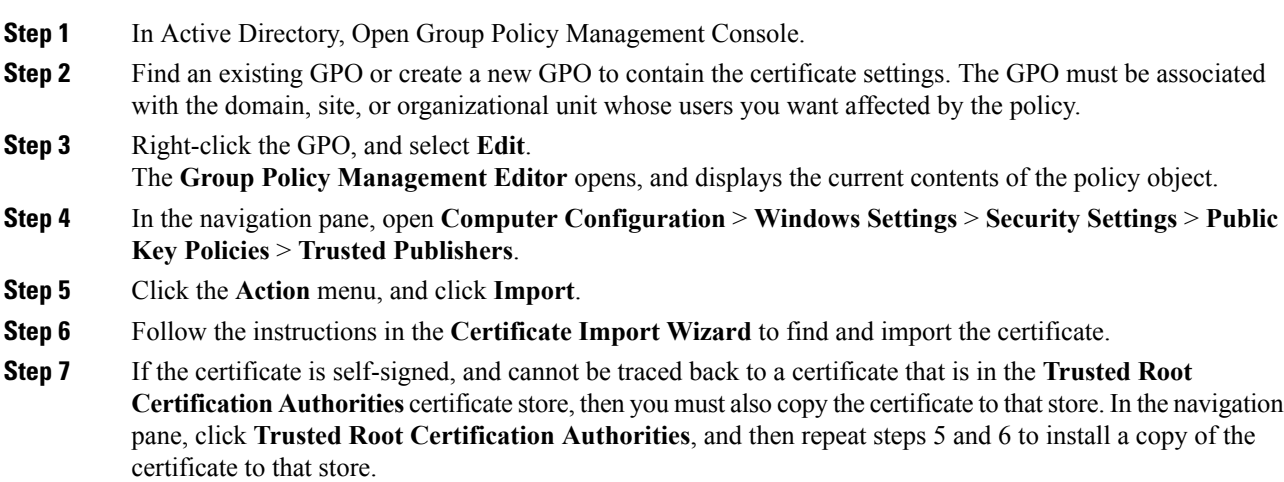

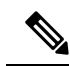

For additional information on Managing Trusted Root Certificates in Active Directory, see [https://technet.microsoft.com/en-us/library/cc754841\(v=ws.11\).aspx.](https://technet.microsoft.com/en-us/library/cc754841(v=ws.11).aspx) **Note**

## <span id="page-22-0"></span>**SAML SSO Configuration Task Flow**

Complete these tasks to configure Unified Communications Manager for SAML SSO.

### **Before you begin**

SAML SSO configuration requires that you configure the Identity provider (IdP) at the same time that you configure Unified Communications Manager. For IdP-specific configuration examples, see:

- Active Directory [Federation](https://www.cisco.com/c/en/us/td/docs/voice_ip_comm/uc_system/V10-5-1/config/CSR10-5-SAMLSSO-MicroSoft-ADFS-on-Windows-Configuration.html) Services
- [Okta](https://www.cisco.com/c/en/us/td/docs/voice_ip_comm/cucm/SAML_SSO_deployment_guide/okta/12_0_1/cucm_b_saml-sso-okta-identity-provider.html)
- Open Access [Manager](https://www.cisco.com/c/en/us/td/docs/voice_ip_comm/uc_system/V10-5-1/config/CSR10-5-SAMLSSO-OpenAM-on-Linux-Configuration.html)
- [PingFederate](https://www.cisco.com/c/en/us/td/docs/voice_ip_comm/uc_system/V10-5-1/config/CSR10-5-SAMLSSO-PingFederate-on-Windows-Configuration.html)

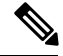

**Note** The above links are examples only. Refer to your IdP documentation for official documentation.

#### **Procedure**

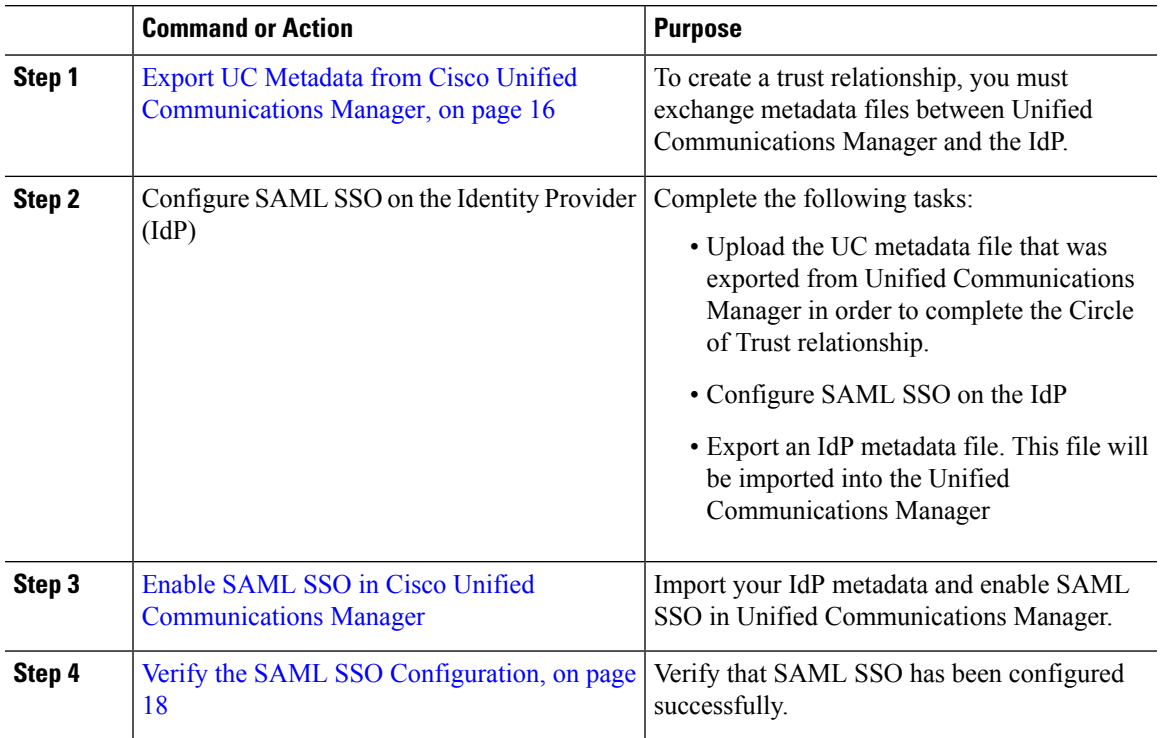

### <span id="page-23-0"></span>**Export UC Metadata from Cisco Unified Communications Manager**

Use this procedure to export a UC metadata file from the Service Provider (Unified Communications Manager). The metadata file will be imported into the Identity Provider (IdP) in order to build a Circle of Trust relationship.

#### **Procedure**

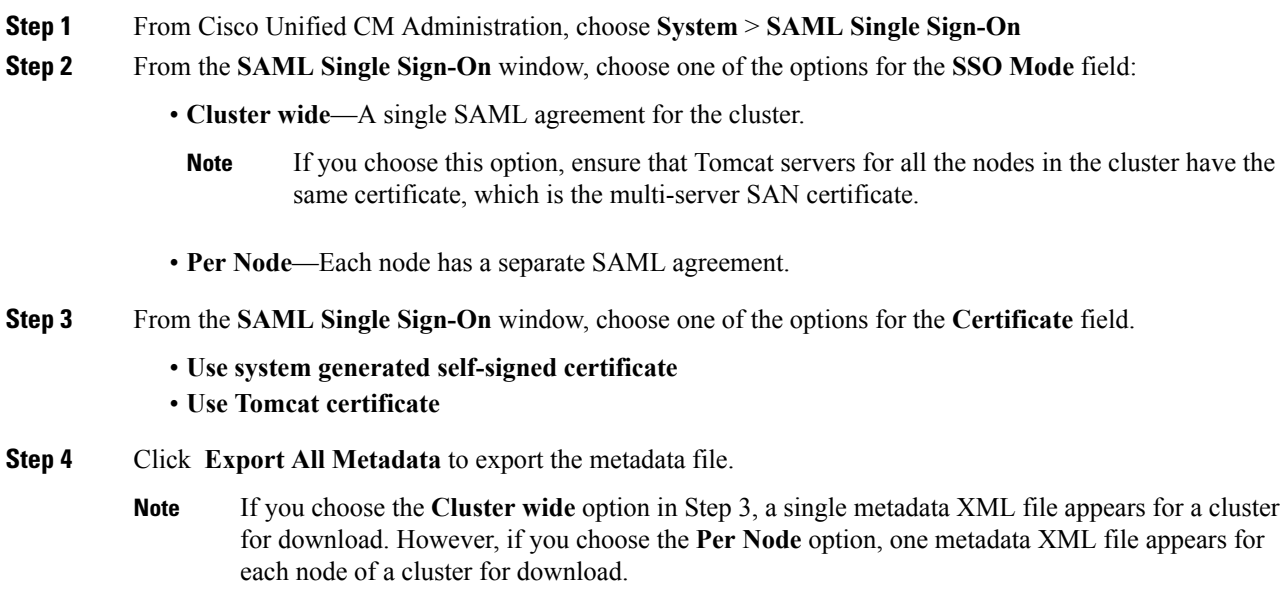

#### **What to do next**

Complete the following tasks on the IdP:

- Upload the UC metadata file that was exported from Unified Communications Manager
- Configure SAML SSO on the IdP
- Export an IdP metadata file. This file will be imported into the Unified Communications Manager in order to complete the Circle of Trust relationship.

### <span id="page-23-1"></span>**Enable SAML SSO in Cisco Unified Communications Manager**

Use this procedure to enable SAML SSO on the Service Provider (Unified Communications Manager). This process includes importing the IdP metadata onto the Unified Communications Manager server.

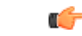

**Important** Cisco recommends that you restart Cisco Tomcat service after enabling or disabling SAML SSO.

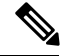

**Note**

The Cisco CallManager Admin, Unified CM IM and Presence Administration, Cisco CallManager Serviceability, and Unified IM and Presence Serviceability services are restarted after you enable or disable SAML SSO.

#### **Before you begin**

Prior to completing this procedure, make sure of the following:

- You require an exported metadata file from your IdP.
- Make sure that the end-user data is synchronized to the Unified Communications Manager database
- Verify that the Unified Communications Manager IM and Presence Cisco Sync Agent service has completed data synchronization successfully. Check the status of this test in **Cisco Unified CM IM and Presence Administration** by choosing **Diagnostics** > **System Troubleshooter** The "Verify Sync Agent has sync'ed over relevant data (e.g. devices, users, licensing information)" test indicates a "Test Passed" outcome if data synchronization has completed successfully
- At least one LDAP synchronized user is added to the Standard CCM Super Users group to enable access to Cisco Unified Administration. For more information about synchronizing end-user data and adding LDAP-synchronized users to a group, see the "System setup" and "End user setup" sections in the Unified Communications Manager Administration Guide

#### **Procedure**

- **Step 1** From Cisco Unified CM Administration, choose **System** > **SAML Single Sign-On**.
- **Step 2** Click **Enable SAML SSO** and then click **Continue**.

A warning message notifies you that all server connections will be restarted.

- **Step 3** If you have configured the **Cluster wide** SSO mode, click the **Test for Multi-server tomcat certificate** button. Otherwise, you can skip this step.
- **Step 4** Click **Next**.

A dialog box that allows you to import IdP metadata appears. To configure the trust relationship between the IdP and your servers, you must obtain the trust metadata file from your IdP and import it to all your servers.

- **Step 5** Import the metadata file that you exported from your IdP:
	- a) **Browse** to locate and select your exported IdP metadata file.
	- b) Click **Import IdP Metadata**.
	- c) Click **Next**.
	- d) At the **Download Server Metadata and Install on IdP** screen, click **Next**.
		- The **Next** button is enabled only if the IdP metadata file is successfully imported on at least one node in the cluster. **Note**
- **Step 6** Test the connection and complete the configuration:
	- a) In the **End User Configuration** window, choose a user that is LDAP-synchronized and hasthe permission as "Standard CCM Super User" from the **Permissions Information** list box

b) Click **Run Test**.

The IdP login window appears.

**Note** You cannot enable SAML SSO until the test succeeds.

c) Enter a valid username and password.

After successful authentication, the following message is displayed:

SSO Test Succeeded

Close the browser window after you see this message.

If the authentication fails, or takes more than 60 seconds to authenticate, a "Login Failed" message appears on the IdP login window. The following message is displayed on the SAML Single Sign-On window:

SSO Metadata Test Timed Out

To attempt logging in to the IdP again, select another user and run another test.

d) Click **Finish** to complete the SAML SSO setup.

SAML SSO is enabled and all the web applications participating in SAML SSO are restarted. It may take one to two minutes for the web applications to restart.

### <span id="page-25-0"></span>**Verify the SAML SSO Configuration**

After you configure SAML SSO on both the Service Provider (Unified Communications Manager) and on the IdP, use this procedure on Unified Communications Manager to confirm that the configuration works.

#### **Before you begin**

Confirm the following:

- The **SAML Single Sign-On Configuration** window in Unified CM Administration shows that you have successfully imported the **IdP Metadata Trust** file.
- The Service Provider metadata files are installed on the IdP.

#### **Procedure**

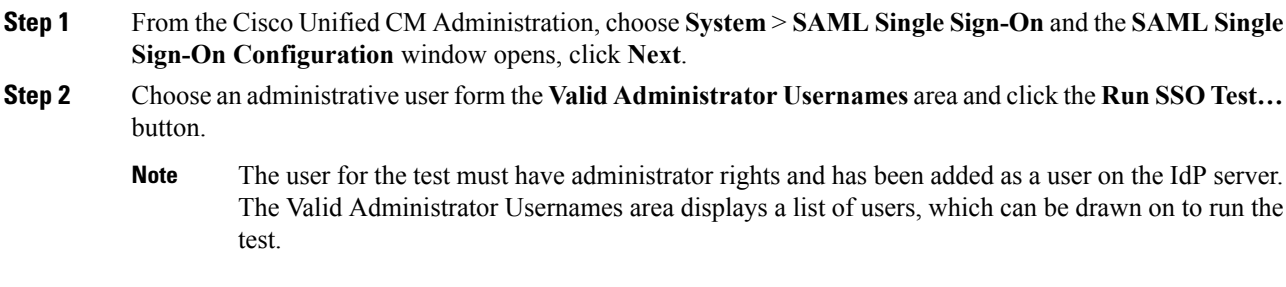

Ш

If the test succeeds, SAML SSO is successfully configured.

## <span id="page-26-0"></span>**Reconfigure OpenAM SSO to SAML SSO Following an Upgrade**

As of Release 11.0(1), Unified Communications Manager no longer offers the OpenAM SSO solution. If you have upgraded from an earlier release with the Open AM SSO solution configured, you must reconfigure your system to use the SAML SSO solution using one of the supported IdPs. Use the configurations that are documented in this guide to reconfigure your system to use SAML SSO.

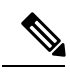

**Note**

Do not confuse the OpenAM SSO solution with a SAML SSO solution that uses OpenAM for the identity provider as they are different solutions. When you reconfigure your system to use SAML SSO, you can use any of the IdPs that are listed in this document.

## <span id="page-26-1"></span>**SAML SSO Deployment Interactions and Restrictions**

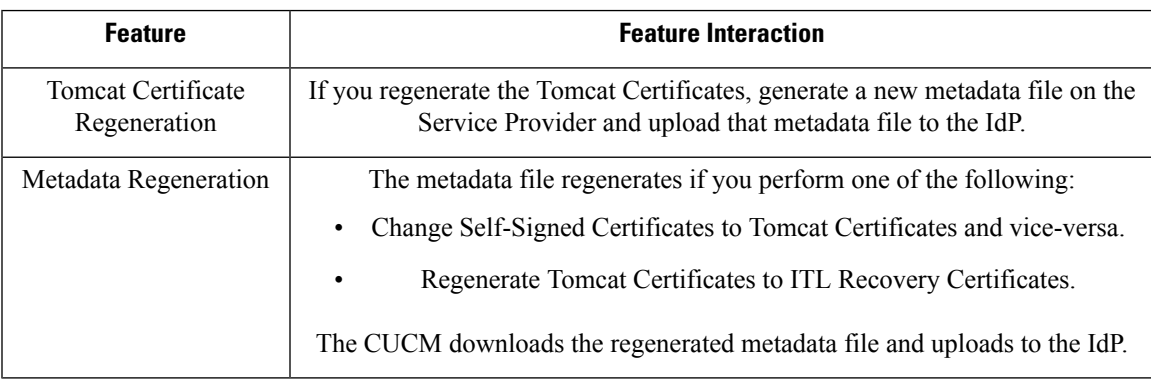

I

i.

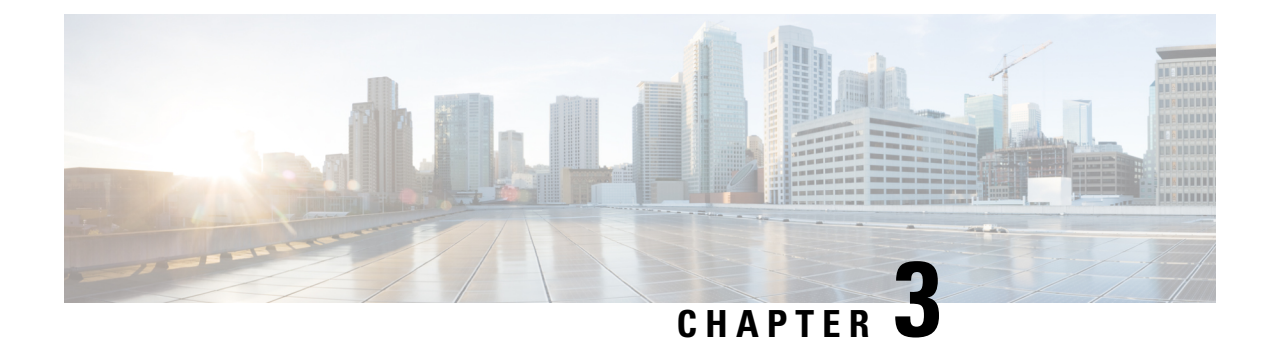

# <span id="page-28-0"></span>**End User SAML SSO**

• End User SAML SSO [Configuration,](#page-28-1) on page 21

## <span id="page-28-1"></span>**End User SAML SSO Configuration**

End user or federated SSO is a standard that allows products to meet customer compliance requirements, reduce the total cost of ownership, and improve end user experience. The foundation for this support in the collaboration products has been introduced in the 10.0 and 10.5 releases. This allows administrators to configure the infrastructure in preparation for end user clients such as Cisco Unity Connection and Cisco Jabber, which is rolling out support for users with release 10.5 in the second half of 2014.

Once an Administrator enables this feature for users it will allow users in a Cisco collaboration application to log in to supported applications with their corporate username and password. If the Cisco application is accessed by way of a browser the user can use the same corporate username and password to log in. If the user has already logged in to another corporate application in that same browser they should be able to access the application without having to provide a username and password. All of these features are available within the customer network or accessible by way of a VPN.

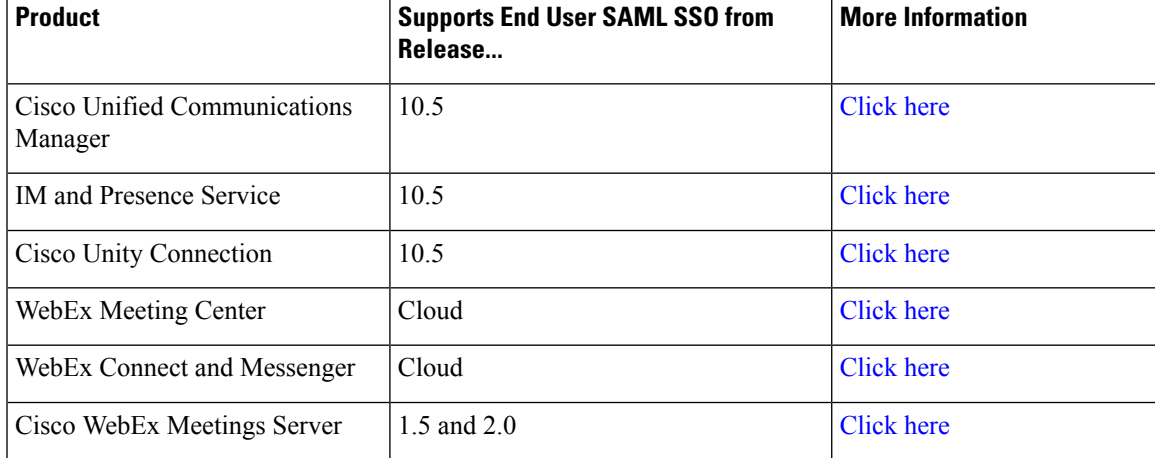

The supported products are:

The supported end user clients are:

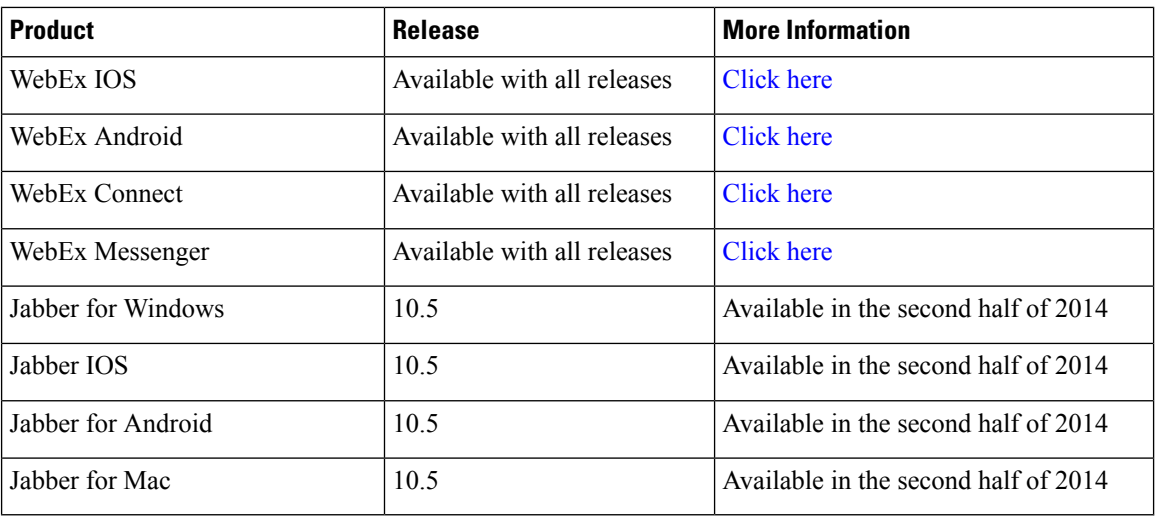

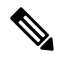

**Note**

• When deploying Cisco Jabber with Cisco WebEx Meeting Server, Unified Communications Manager and the WebEx Meeting Server must be in the same domain.

- When Cisco Jabber is running with SSO on a Mac, Jabber cannot automatically set a cookie once authorized for Jabber services. Mac behavior, by default, only allows cookies for sites the user navigates to. Each time Jabber needs to check for authentication it has to go to the IdP.
- The SAML Assertion must include the email address for WebEx; the SAML Schemas should be aligned to cover that.
- To trigger OAuth timer expiration correctly, ensure that the OAuthTokenExpiry value on Unified Communications Manager is greater than the WebsessionApp expiry value on Tomcat.

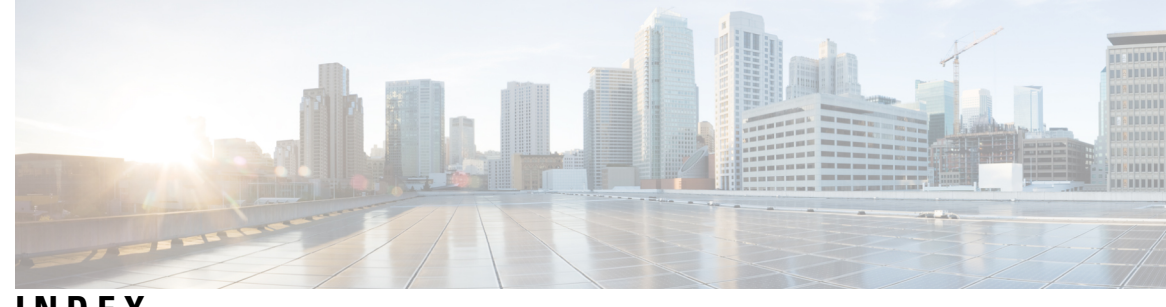

**INDEX**

### **A**

Assertion Consumer Service (ACS) **[2](#page-9-2)**

### **C**

Certificate Authority (CA) **[13](#page-20-0)** Private CA **[13](#page-20-0)** Public CA **[13](#page-20-0)** certificate management **[13](#page-20-0)** Certificate Signing Request (CSR) **[13](#page-20-0)** certificate validation **[13](#page-20-0)** Circle of Trust **[2](#page-9-2)** client **[2](#page-9-2)** Common Names (CN) **[13](#page-20-0)** CoT **[1](#page-8-1)** CUCM **[13](#page-20-0)**

### **D**

Domain Name System (DNS) **[11](#page-18-3)**

### **I**

Identity Provider (IdP) **[1](#page-8-1)** IdP **[2,](#page-9-1) [6,](#page-13-1) [11](#page-18-3)** AD FS **[6](#page-13-1)** OpenAM **[6](#page-13-1)** Oracle Access Manager **[6](#page-13-1)** Ping Federate **[6](#page-13-1)**

### **L**

LDAP **[2,](#page-9-2) [6](#page-13-1)**

### **N**

Network Time Protocol (NTP) **[11](#page-18-2)** NTP **[11](#page-18-2)**

### **S**

SAML **[1](#page-8-1), [2](#page-9-2), [7](#page-14-0)** Assertion **[2](#page-9-2)** Assertion Attribute statements **[7](#page-14-0)** Authentication statements **[7](#page-14-0)** binding **[7](#page-14-0)** profile **[7](#page-14-0)** protocol **[7](#page-14-0)** Request **[2](#page-9-2)** SAML SSO **[1](#page-8-1)** SAML 2.0 **[7](#page-14-0)** SAML SSO **[2,](#page-9-1) [6,](#page-13-1) [7,](#page-14-0) [11](#page-18-3)** service provider **[1](#page-8-1), [2](#page-9-1), [11](#page-18-3)** Service provider **[2](#page-9-2)** Subject Alternative Names (SAN) **[13](#page-20-0)**

### **T**

third-party **[6](#page-13-1)**

### **U**

Unified Communications **[13](#page-20-0)**

**INDEX**

Г

L